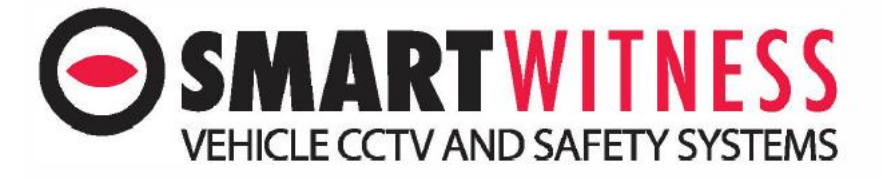

## **SVD Default booting camera view**

This guide will show you how to set a default view when the SVD unit boots.

Access the SVD Menu > enter the password (default 6666)

Navigate to Menu > System > Other

In here please change the section Zoom in CH to select the default camera to be shown when the unit boots.

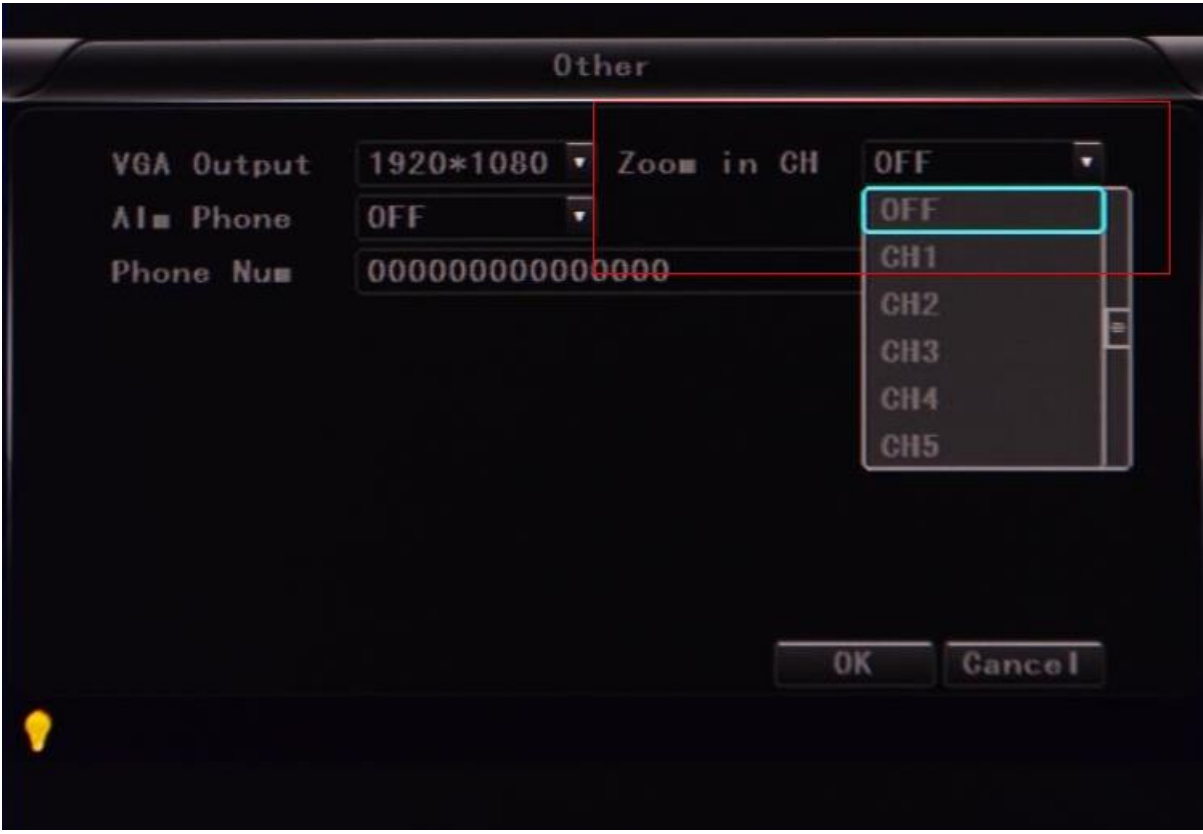